# **How to establish an Honors Course Contract**

*To establish an individual contract for a course, the first step is always to talk with the instructor and see if they are willing to do so, and if so, mutually agree on the terms of the contract. The ideal contract will give you an opportunity to dive deeper into a topic you care about and/or build your skills.* 

*Remember, an instructor is never obligated to agree to do an Honors contract, so ask nicely and respect the answer they provide.* 

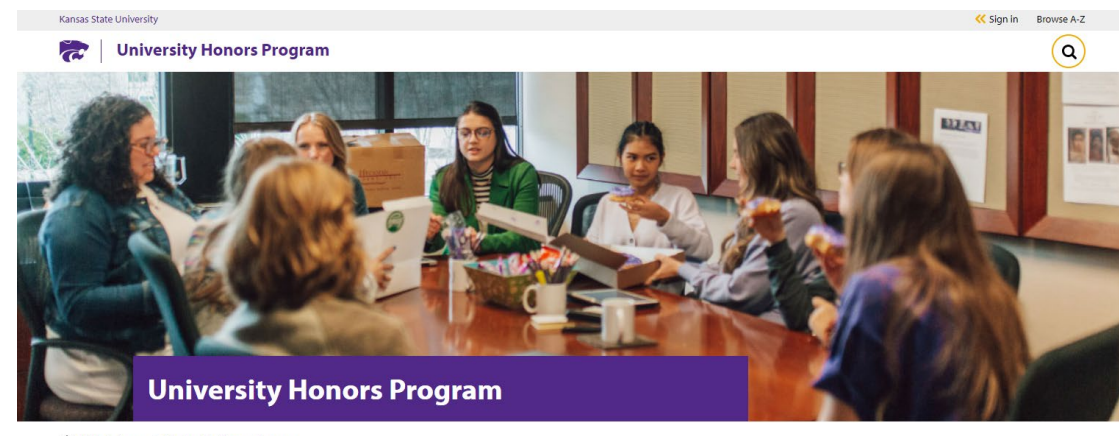

#### *1. Go the University Honors Program website and select the "Current Honors Students" tab*

命 K-State home » University Honors Program

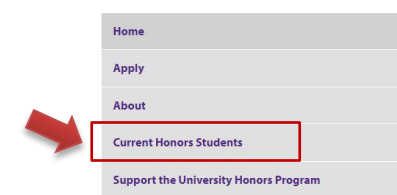

#### Welcome

Are you intellectually curious? Do you enroll in challenging courses? Do you have lofty ambitions and career plans? The K-State University Honors Program can help you achieve your goals.

Through honors courses, honors students learn from experienced faculty and talented peers, and, in so doing, become members of a stimulating and diverse scholarly community. Through co-curricular experiences - study abroad, undergraduate research, teaching assistantships, internships, and academic competition teams - honors students enrich their experience and prepare for future opportunities. Through individualized learning experiences, such as the faculty-mentored honors

## *2. Select HAL Login*

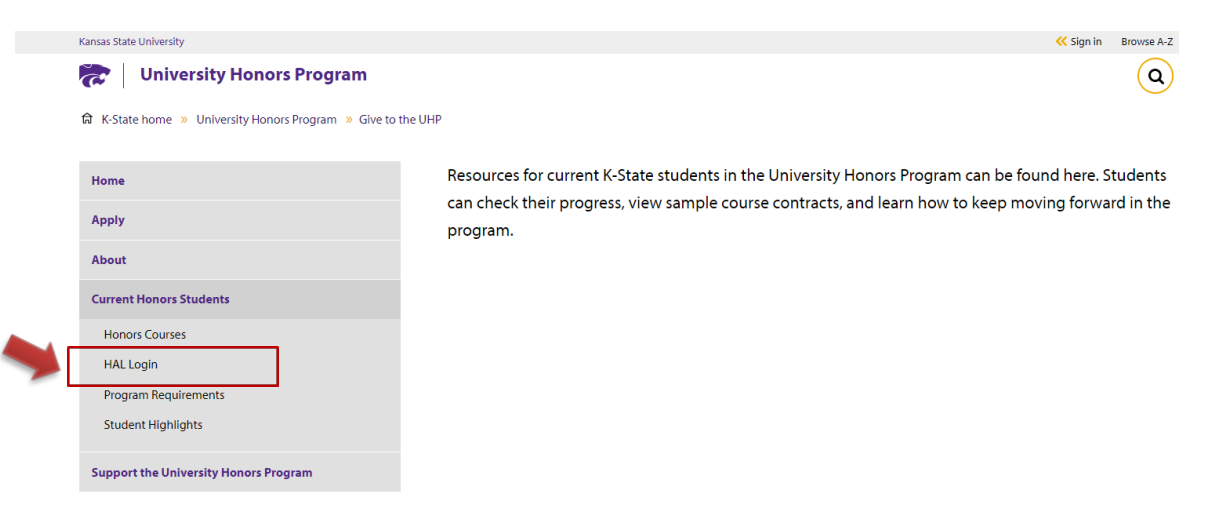

## *3. Clink on the "Track Your Progress" link for current students and then sign in*

Use your eID and password just like you would for KSIS or K-State Online when you reach the log-in screen.

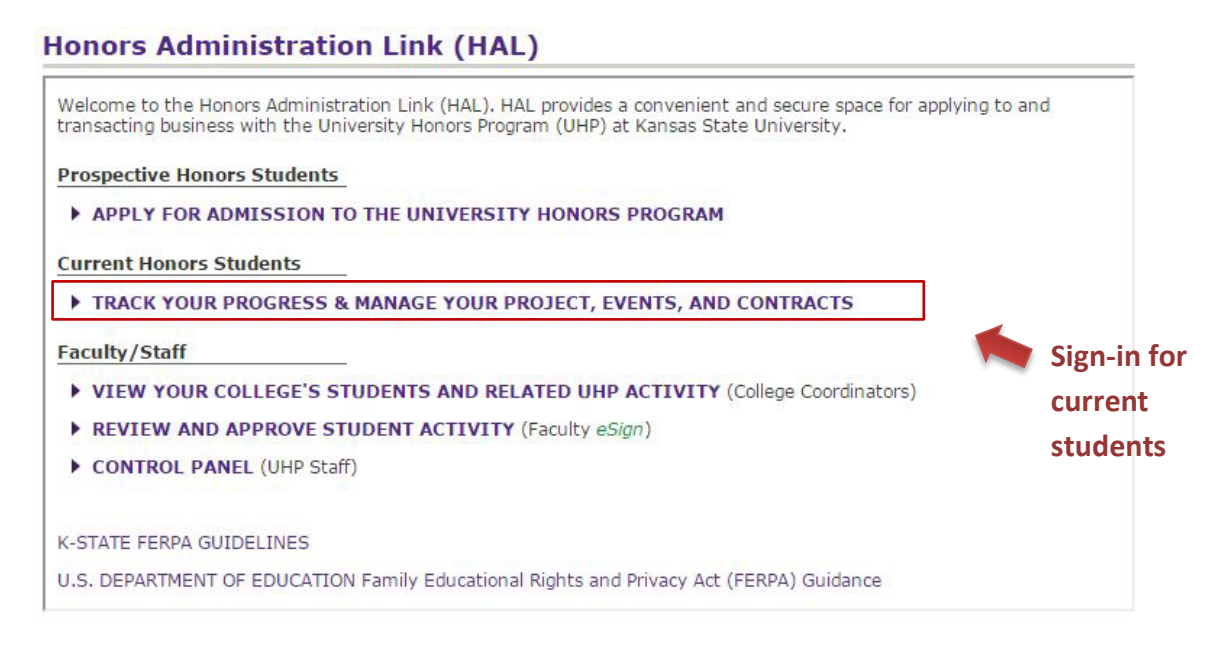

#### *4. Click on the "Click Here to Add a New Course Contract" link to access the form*

It is the responsibility of the student to create the contract by writing up what was agreed upon between them and instructor.

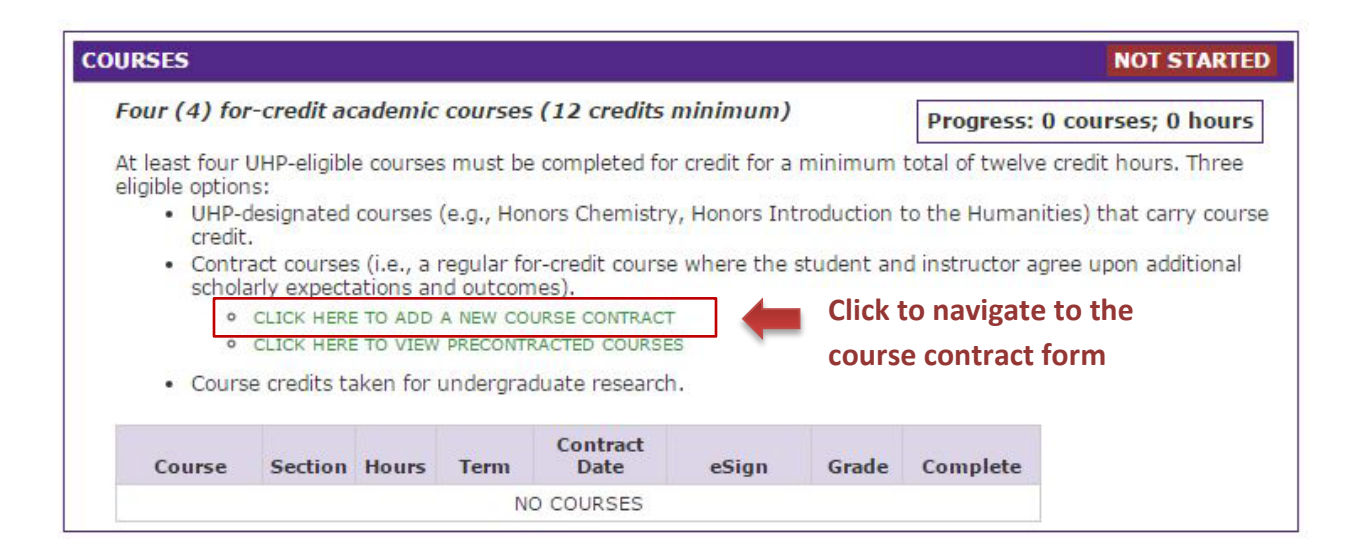

## *5. Fill out the form*

Make sure you and the instructor have an understanding regarding whether the Honors work will factor into your grade or represent a thumbs up/thumbs down addendum to your work in the course. Reflect that in the third large text box.

Likewise, explicitly convey an understanding of how long the work product will be, what kind for formatting is expected, etc.

A lack of sufficient detail is the most common reason for a contract being rejected.

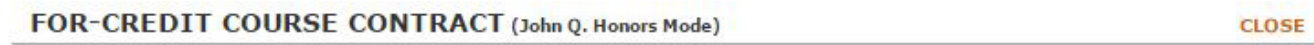

#### **Instructions:**

- 1. Fill in all fields on the Contract form.
- 2. Once saved, you must submit the form for electronic signatures.

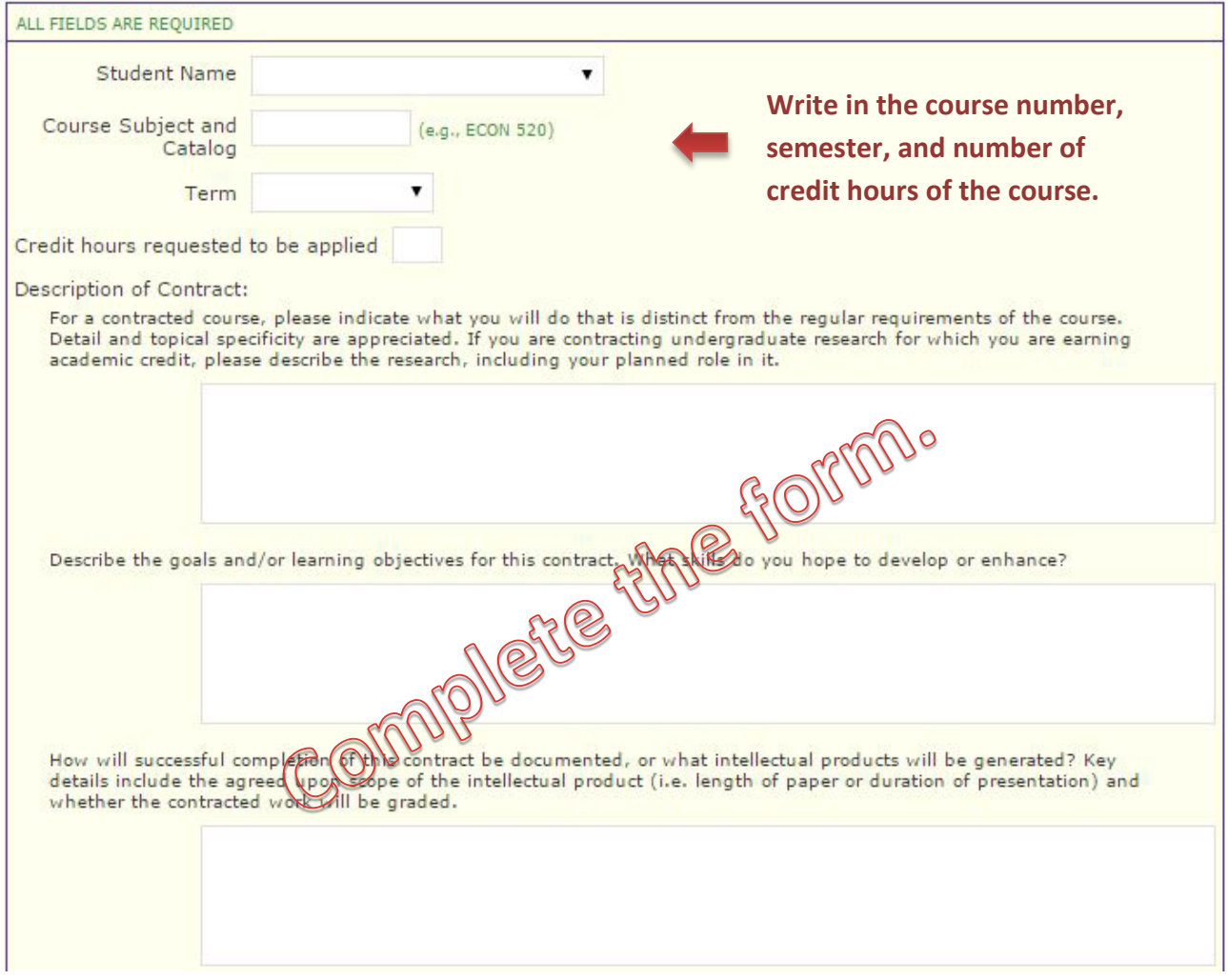

#### *6. Enter your instructor's information*

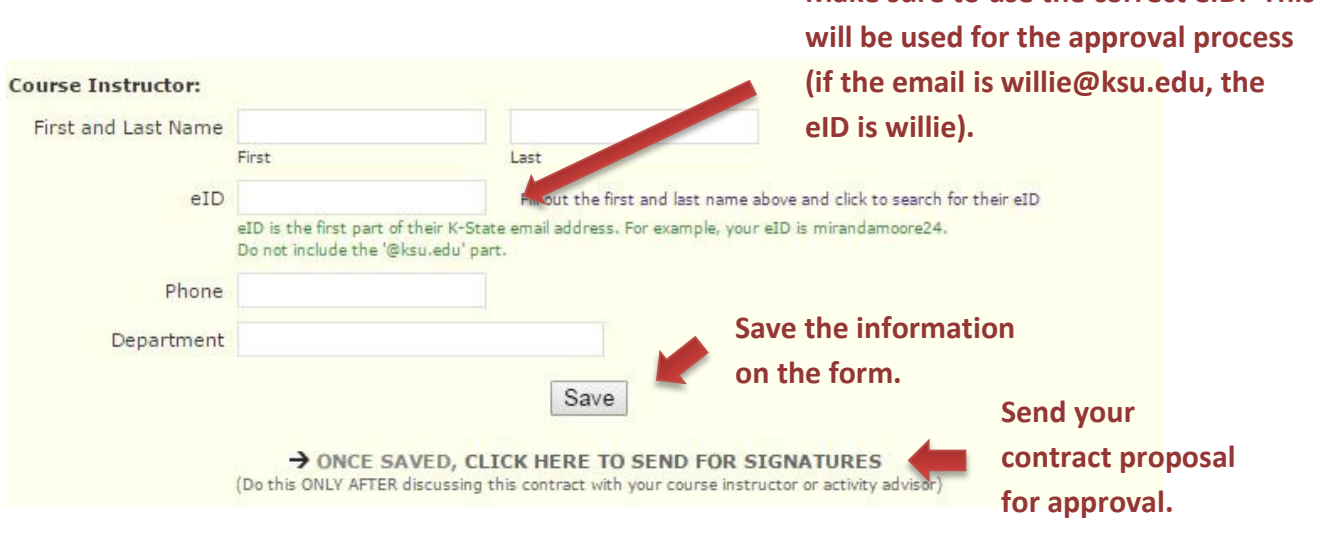

**Make sure to use the correct eID. This** 

## *7. Check eSign*

HAL knows the name of your College Rep (so you don't have to). The routing is automatic after you click the "Send for Signatures" link in Step 6.

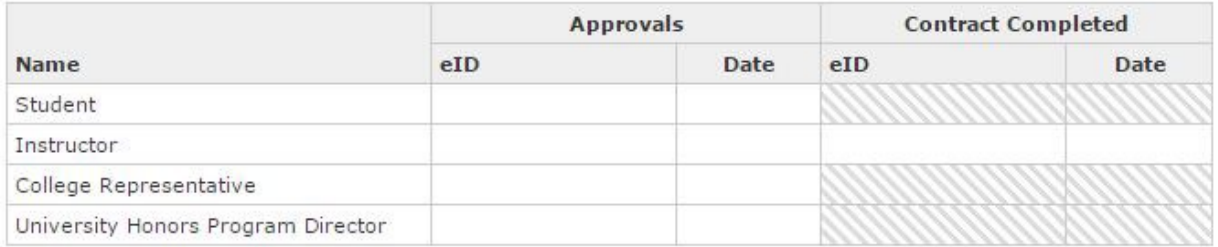

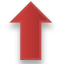

**Keep an eye on your contract as it moves through the approval process. At any stage, you can see who has already signed and who has yet to sign.** 

**The instructor signs twice, once at the beginning to signify willingness to work with you on the contract, and then again at the end, to signify successful completion of the work.**